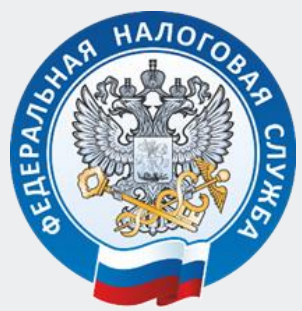

УПРАВЛЕНИЕ ФЕДЕРАЛЬНОЙ НАЛОГОВОЙ СЛУЖБЫ ПО КУРГАНСКОЙ ОБЛАСТИ

## КАК ПОДКЛЮЧИТЬ ПОЛУЧЕНИЕ НАЛОГОВЫХ УВЕДОМЛЕНИЙ НА ЕДИНОМ ПОРТАЛЕ ГОСУСЛУГ?

1 СФОРМИРУЙТЕ СОГЛАСИЕ В ПРИЛОЖЕНИИ «ГОСУСЛУГИ» В поиске на ЕПГУ нужно набрать «налоговое уведомление» и следовать инструкции системы

E B HEM<br>E B HEM<br>DANINCH СКАЧАЙТЕ ПРИЛОЖЕНИЕ «ГОСКЛЮЧ» И СФОРМИРУЙТЕ В НЕМ КЛЮЧ ЭЛЕКТРОННОЙ ПОДПИСИ

**ENTRENDED**<br>THE SPONS TRIPONS В ПРИЛОЖЕНИИ «ГОСУСЛУГИ» ПРОВЕРЬТЕ ДАННЫЕ И ЗАВЕРШИТЕ ПРОЦЕСС ОФОРМЛЕНИЯ СОГЛАСИЯ НА ПОДКЛЮЧЕНИЕ К ПОЛУЧЕНИЮ УВЕДОМЛЕНИЙ

**MEHNAN<br>HEHNE<br>HANANT<br>HANANT HANANG HANANG HANANG HANANG HANANG HANANG HANANG HANANG HANANG HANANG HANANG HANANG HAN** СООБЩЕНИЕ О ПОДКЛЮЧЕНИИ УВЕДОМЛЕНИЙ ПРИДЕТ В ТЕЧЕНИЕ НЕСКОЛЬКИХ МИНУТ

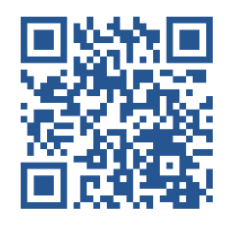